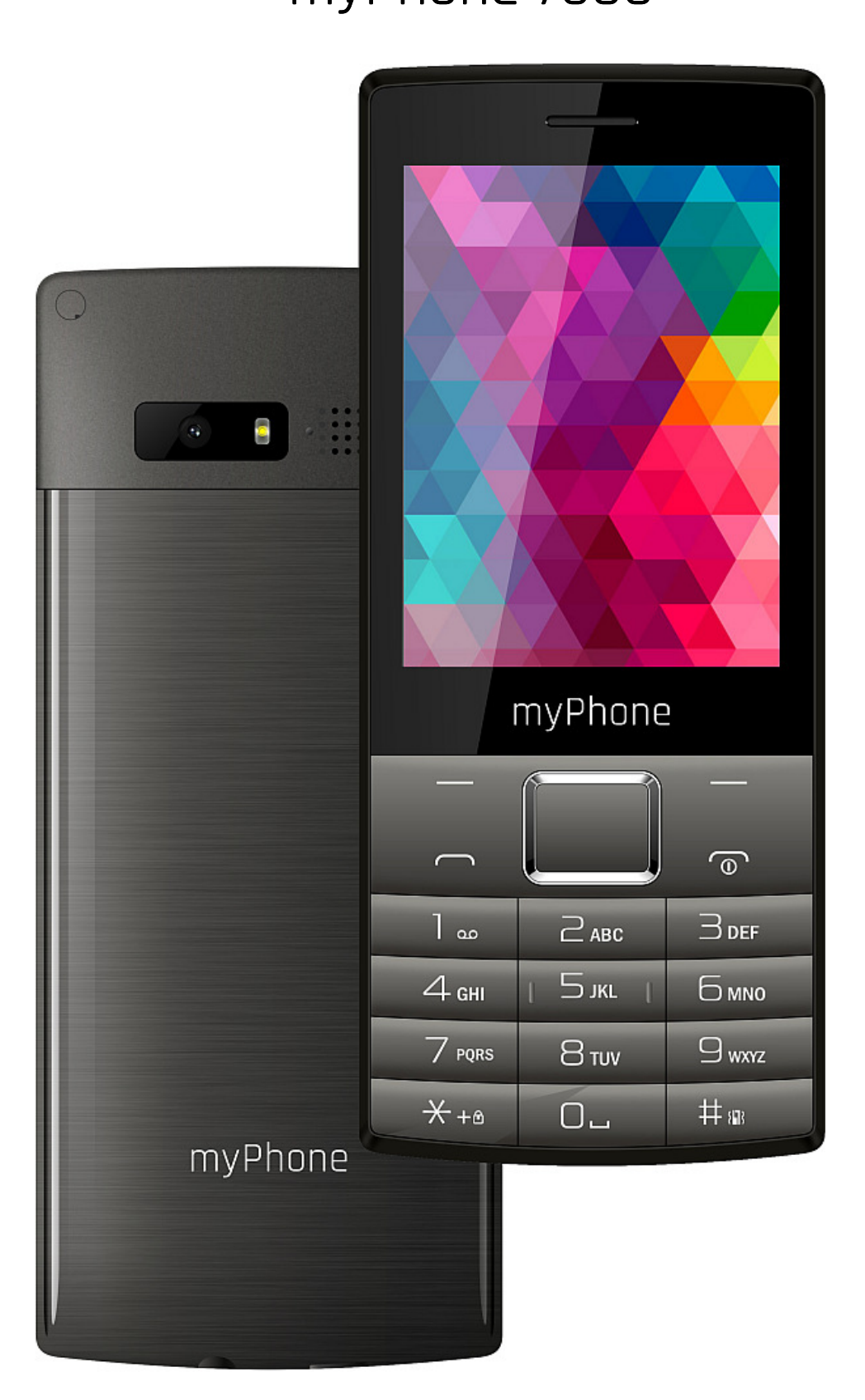

Nr partii: 201801

Dziękujemy za wybór telefonu 7300. Prosimy o dokładne zapoznanie się z niniejszą instrukcją obsługi.

Telefon myPhone 7300 przeznaczony jest do użytku w sieci GSM 2G o częstotliwościach 900/1800 MHz. Dysponuje kontrastowym, kolorowym wyświetlaczem, latarką, Bluetooth i obsługą funkcji Dual SIM.

Bez uprzedniej pisemnej zgody producenta żadna cześć niniejszej instrukcji obsługi nie może być powielana, rozpowszechniana, tłumaczona ani przekazywana w jakiejkolwiek formie czy przy użyciu jakichkolwiek środków elektronicznych badź mechanicznych, w tym przez tworzenie fotokopii, rejestrowanie lub przechowywanie w jakichkolwiek systemach przechowywania i udostępniania informacji.

#### BEZPIECZEŃSTWO

Zapoznaj się uważnie z podanymi tu wskazówkami. Nieprzestrzeganie tych wskazówek może być niebezpieczne lub niezgodne z prawem.

### –NIE RYZYKUJ-

Wszystkie urządzenia bezprzewodowe mogą powodować zakłócenia mogące wpływać na pracę innych urządzeń. Nie włączaj urządzenia w miejscach, w których zabrania się korzystania z urządzeń elektronicznych, ani wtedy, gdy może to spowodować zakłócenia lub inne zagrożenia.

### —OBSZARY O OGRANICZONYM DOSTEPIE—

Wyłącz urządzenie w samolocie, ponieważ może on zakłócać pracę innych znajdujących się w nim urządzeń. Urządzenie może zakłócać pracę sprzętu medycznego w szpitalach i placówkach ochrony zdrowia. Należy stosować się do wszelkiego rodzaju zakazów, przepisów i ostrzeżeń przekazywanych przez personel medyczny.

#### —STACJE —STACJEPALIW—

Wyłączaj urządzenie podczas tankowania paliwa na stacji paliw. Nie używaj go również w pobliżu chemikaliów.

#### —WI-FI(WLAN)—

W krajach Unii Europejskiej z sieci WLAN można korzystać bez ograniczeń wewnątrz budynków.

### —PROFESJONALNY —PROFESJONALNYPROFESJONALNYSERWIS—

Ten produkt może naprawiać wyłącznie wykwalifikowany serwis producenta lub autoryzowany punkt serwisowy. Naprawa urządzenia przez niewykwalifikowany lub nieautoryzowany serwis grozi uszkodzeniem urządzenia i utratą gwarancji.

#### —NIEPEŁNOSPRAWNI —NIEPEŁNOSPRAWNINIEPEŁNOSPRAWNIRUCHOWO RUCHOWO RUCHOWOLUBPSYCHICZNIE PSYCHICZNIEPSYCHICZNIEIDZIECI—

Urządzenie nie powinno być obsługiwane przez osoby (także dzieci) o ograniczonych predyspozycjach ruchowych lub psychicznych, a także przez osoby niemające doświadczenia w obsłudze sprzętu elektronicznego. Mogą one z niego korzystać jedynie pod nadzorem osób odpowiadających za ich bezpieczeństwo. Urządzenie nie jest zabawką. Karta pamięci i karta SIM są na tyle małe, że mogą zostać połknięte przez dziecko lub spowodować zadławienie. Przechowuj urządzenie oraz jego akcesoria z dala od zasięgu dzieci.

#### —WODAIINNEPŁYNY—

Nie narażaj urządzenia na działanie wody i innych płynów. Może to niekorzystnie wpłynąć na pracę i żywotność podzespołów elektronicznych. Unikaj pracy w środowisku o dużej wilgotności – zaparowane kuchnie, łazienki, deszczowa pogoda. Drobinki wody mogą spowodować pojawienie się wilgoci w urządzeniu, a to nie wpływa korzystnie na pracę elektronicznych podzespołów.

### —PROWADZENIE —PROWADZENIEPROWADZENIEPOJAZDÓW POJAZDÓW— POJAZDÓW—

Nie korzystaj z urządzenia podczas prowadzenia jakichkolwiek pojazdów. Pomijając sytuacje awaryjne, korzystanie z telefonu podczas jazdy powinno odbywać się z wykorzystaniem zestawu słuchawkowego lub głośnomówiącego, który zapewni bezpieczeństwo i spowoduje, iż możliwości ruchowe użytkownika telefonu nie zostaną ograniczone. Jeśli nie masz zestawu słuchawkowego, a chcesz skorzystać z telefonu, to wcześniej zjedź na pobocze i zatrzymaj samochód. Zwróć uwagę na regulacje prawne w zakresie wykorzystania telefonu komórkowego podczas jazdy. Pewne elementy elektroniczne samochodu, bez odpowiedniej ochrony, mogą być poddane oddziaływaniu fal emitowanych przez telefon. Używanie telefonu w samochodzie wskazane jest tylko wtedy, gdy zewnętrzna antena pojazdu jest zabezpieczona. Skorzystaj z usług specjalisty przy instalacji telefonu w samochodzie.

# $-AKUMULATORY$  | AKCESORIA-

Unikaj wystawiania akumulatora na działanie bardzo niskich lub bardzo wysokich temperatur (poniżej 0°C / 32°F lub powyżej 40°C / 104°F). Ekstremalne temperatury mogą mieć wpływ na pojemność i żywotność akumulatora. Unikaj narażania akumulatora na kontakt z płynami i metalowymi przedmiotami, gdyż może to doprowadzić do całkowitego lub częściowego uszkodzenia akumulatora. Akumulatora używaj tylko zgodnie z jego przeznaczeniem. Nie niszcz, nie uszkadzaj ani nie wrzucaj akumulatora do ognia – może to być niebezpieczne i spowodować pożar. Zużyty lub uszkodzony akumulator należy umieścić w specjalnym pojemniku. Przeładowanie akumulatora może powodować jego uszkodzenie. W związku z tym nie ładuj jednorazowo akumulatora dłużej niż 1 dzień. Zamontowanie akumulatora nieodpowiedniego typu grozi jego wybuchem. Nie otwieraj akumulatora. Utylizuj akumulator zgodnie z instrukcją. Nieużywaną ładowarkę odłączaj od zasilania. W przypadku uszkodzenia przewodu ładowarki nie naprawiaj go, tylko wymień ładowarkę na nową. Używaj tylko oryginalnych akcesoriów producenta.

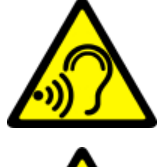

#### $-St$   $UCH-$

Aby uniknąć uszkodzenia słuchu, nie używaj urządzenia na wysokim poziomie głośności przez dłuższy czas, ani nie przykładaj włączonego urządzenia bezpośrednio do ucha.

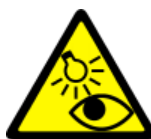

### $-WZROK-$

Aby uniknąć uszkodzenia wzroku, nie patrz z bliska w kierunku lampy błyskowej podczas jej pracy. Mocny strumień światła może doprowadzić do trwałego uszkodzenia wzroku!

### Producent: Producent:

mPTech Sp. z o.o. ul. Nowogrodzka 31 00-511 Warszawa Polska

Strona internetowa: www.myphone.pl

#### Punkt dostarczania sprzętu:

mPTech Sp. z o.o. ul. Krakowska 119 50-428 Wrocław Polska  $Infolinia:  $[+48 \ 71] \ 71 \ 77 \ 400$$ E-mail: pomoc@myphone.pl

#### Spistreści Spis treści treści................................ ................................................................................... ................................ ................................................... ............................................. ................................................... ..................................... ........................3 Zawartość zestawu Zawartość zestawu................................ ................................................................................... ................................ ................................................... ............................................. ..................................... ..................5 Parametry techniczne techniczne................................ ................................ ................................................... ................................ ................................................... ............................................. ................................ .............5 1. Wprowadzenie Wprowadzenie................................ ................................................................................... ................................ ................................................... ............................................. ........................................... ...................................6 Wygląd telefonu telefonu................................ ................................................................................... ................................ ................................................... ............................................. .............................................. .........................................6 Włączanie i wyłączanie telefonu Włączanie telefonu................................ ................................................................................... ................................ ............................................... ...........................................7 Montaż kart(y) SIM, karty pamięci i akumulatora i akumulatora................................ ............................................................................... ..............................7 Ładowanie akumulatora telefonu akumulatora telefonu................................ ................................................................................... ................................ ............................................ .....................................8 2. Korzystanie z podstawowych funkcji funkcji................................ ................................................................................... .............................. .............................. ...........8 Blokada klawiatury telefonu telefonu................................ ................................................................................... ................................ ................................................... .................................... .......................8 Dostęp do menu telefonu............................ Dostęp do menu telefonu................................ ................................................... .................................... ................................................... ......................................... ............................ .........8 Dostosowanie telefonu telefonu................................ ................................................................................... ................................ ................................................... ............................................. ................................ .............9

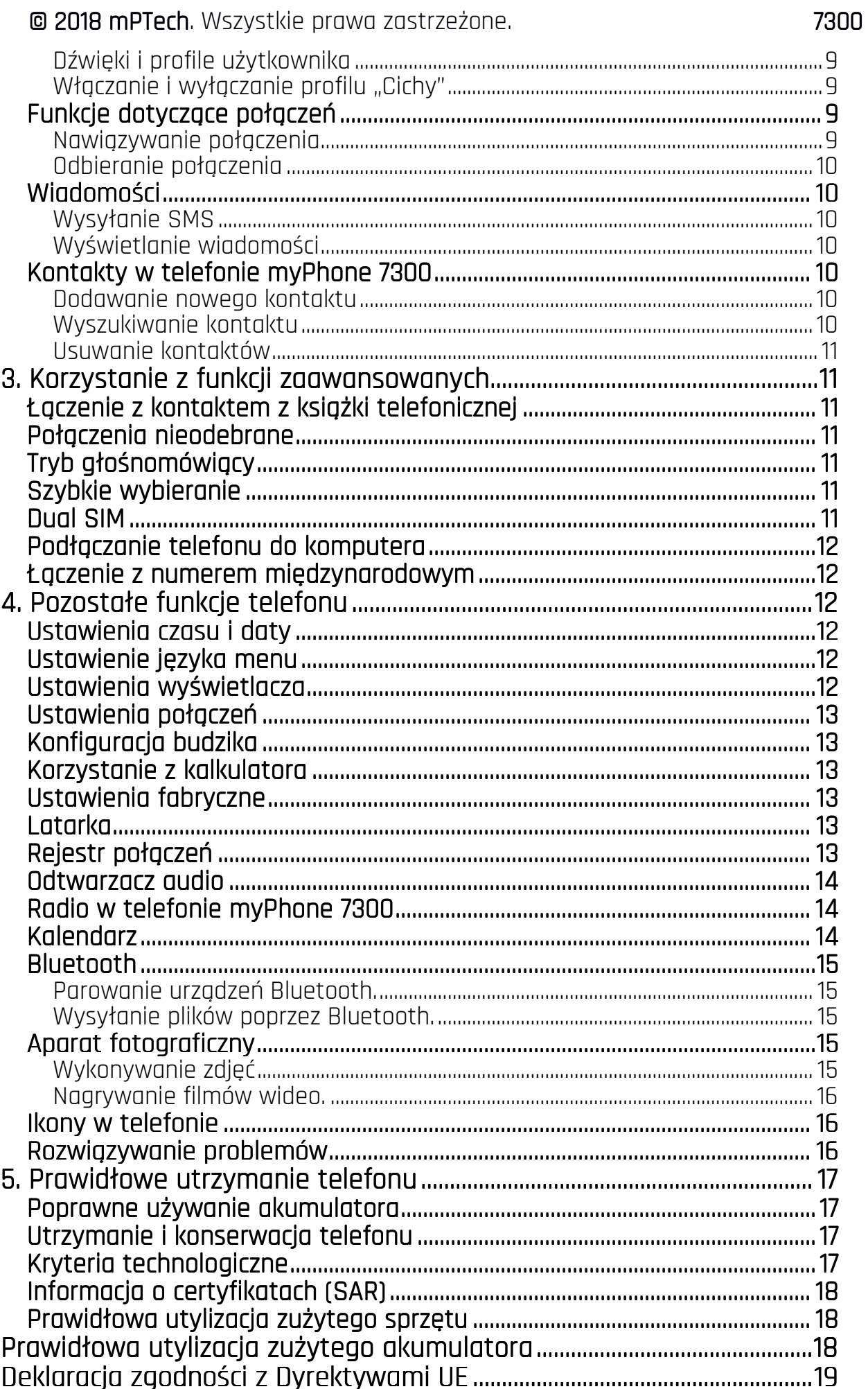

# Zawartość zestawu

Zanim rozpoczniesz użytkowanie telefonu, sprawdź, czy wszystkie poniższe elementy znajdują się w pudełku:

- $\bullet$  telefon 7300.
- akumulator,
- ładowarka sieciowa,
- instrukcja obsługi,
- karta gwarancyjna.

 $\Delta$  Jeśli brakuje którejkolwiek z powyższych pozycji lub jest ona uszkodzona, skontaktuj się ze sprzedawcą.

Zalecane jest zachowanie opakowania telefonu na wypadek ewentualnej reklamacji. Przechowuj opakowanie z dala od zasięgu dzieci.

# $\sqrt{\phantom{a}}$  Najnowszą wersję instrukcji obsługi można znaleźć na stronie internetowej firmy: http://www.myphone.pl/myphone-7300/

W zależności od zainstalowanej wersji oprogramowania, dostawcy usług, karty SIM lub kraju, niektóre z opisów zamieszczonych w tej instrukcji mogą nie odpowiadać funkcjom telefonu. W zależności od kraju i operatora, karty SIM czy wersji modelu, telefon i akcesoria mogą wyglądać inaczej niż na ilustracjach zamieszczonych w niniejszej instrukcji. W opisach zamieszczonych w tej instrukcji obsługi uwzględniono domyślne ustawienia telefonu.

# Parametry techniczne

- Dual SIM GSM 900/1800 MHz
- Czytelny, kolorowy wyświetlacz o przekątnej 2,8" 240x320 punktów
- Odtwarzacz audio, Radio FM
- Latarka
- Bluetooth
- Aparat fotograficzny
- Czytnik kart pamięci microSD do 32 GB
- Akumulator: Li-ion 1200 mAh, 3,7 V
- Parametry wejściowe ładowarki: 100-240 V~, 50/60 Hz, 0,2 A
- Parametry wyjściowe ładowarki:  $5 \vee \cdots$ , 0,5 A
- Wymiary telefonu: 130 x 53 x 11,4 mm
- Waga telefonu: 119 g

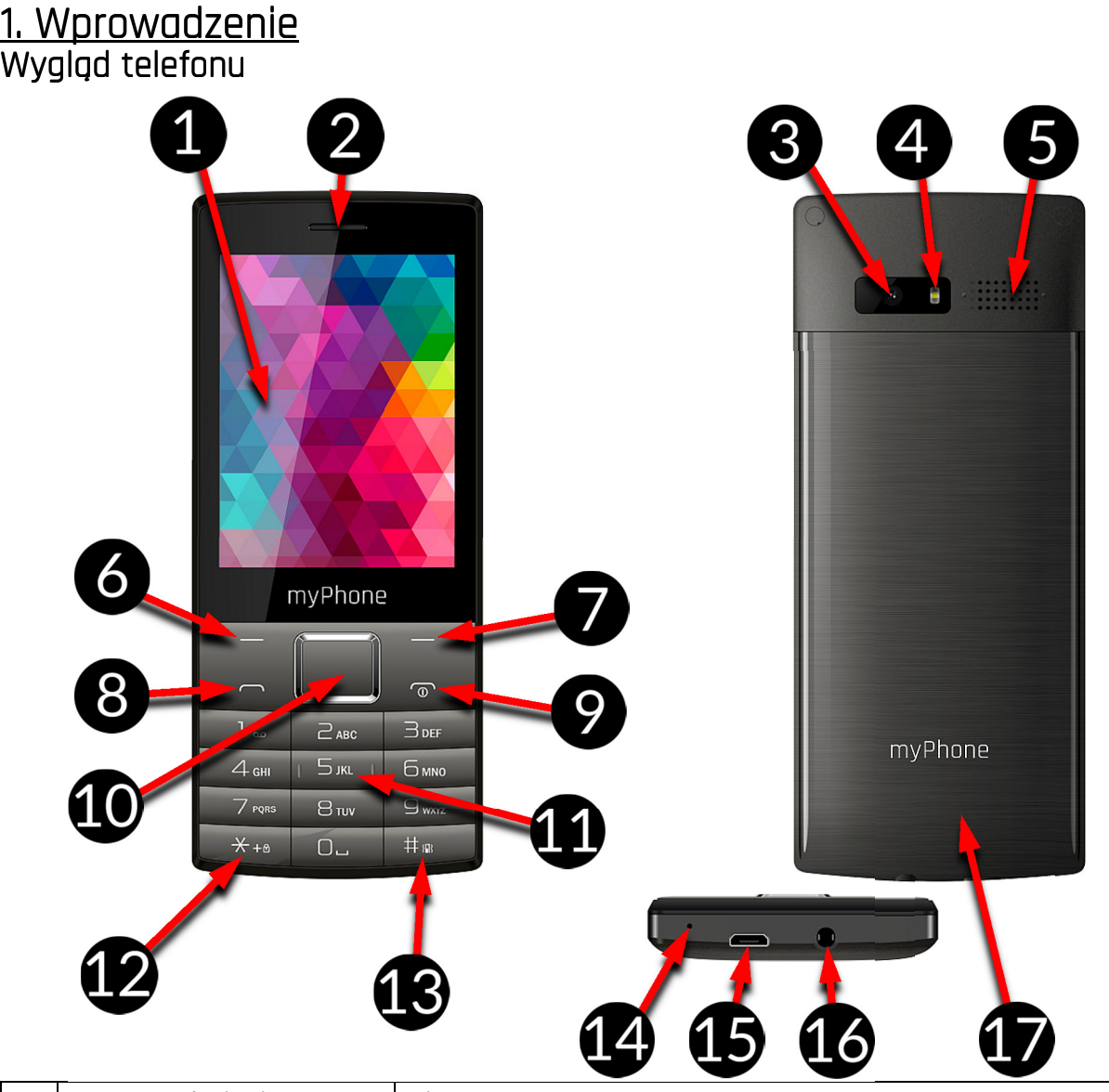

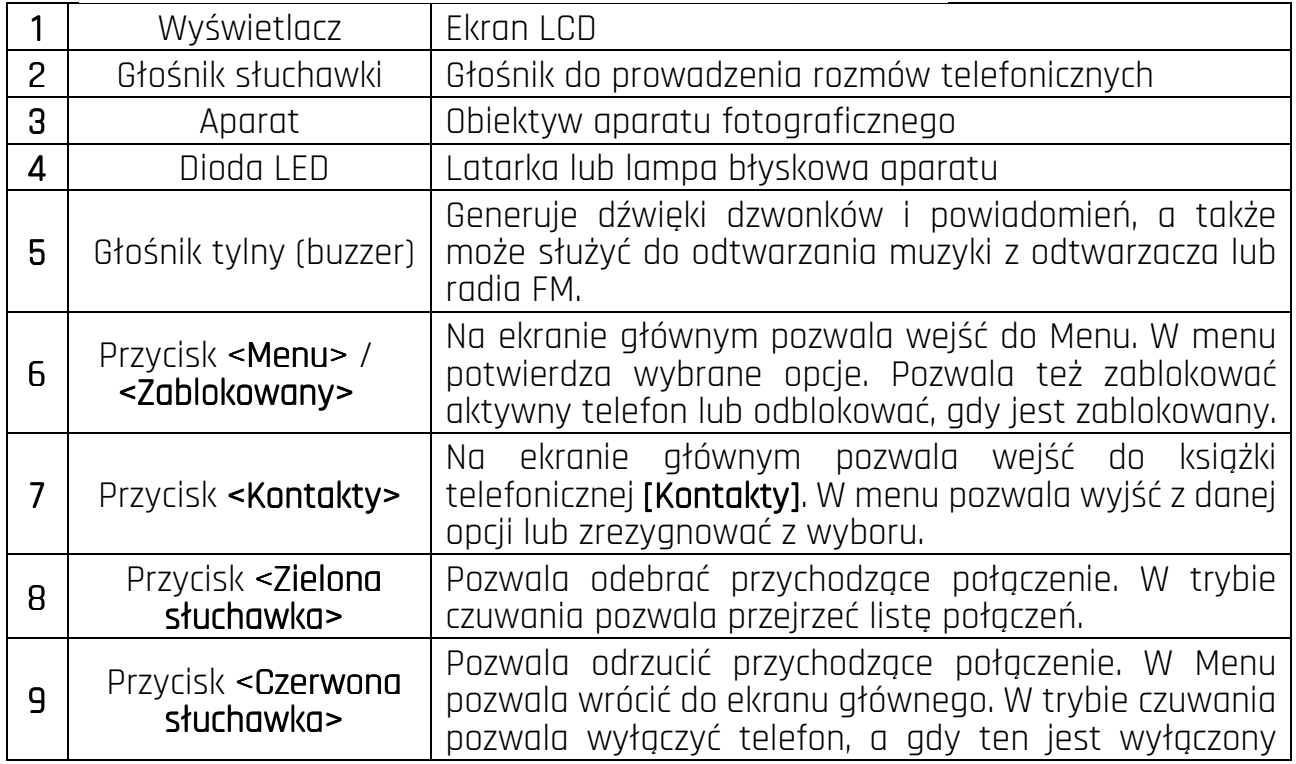

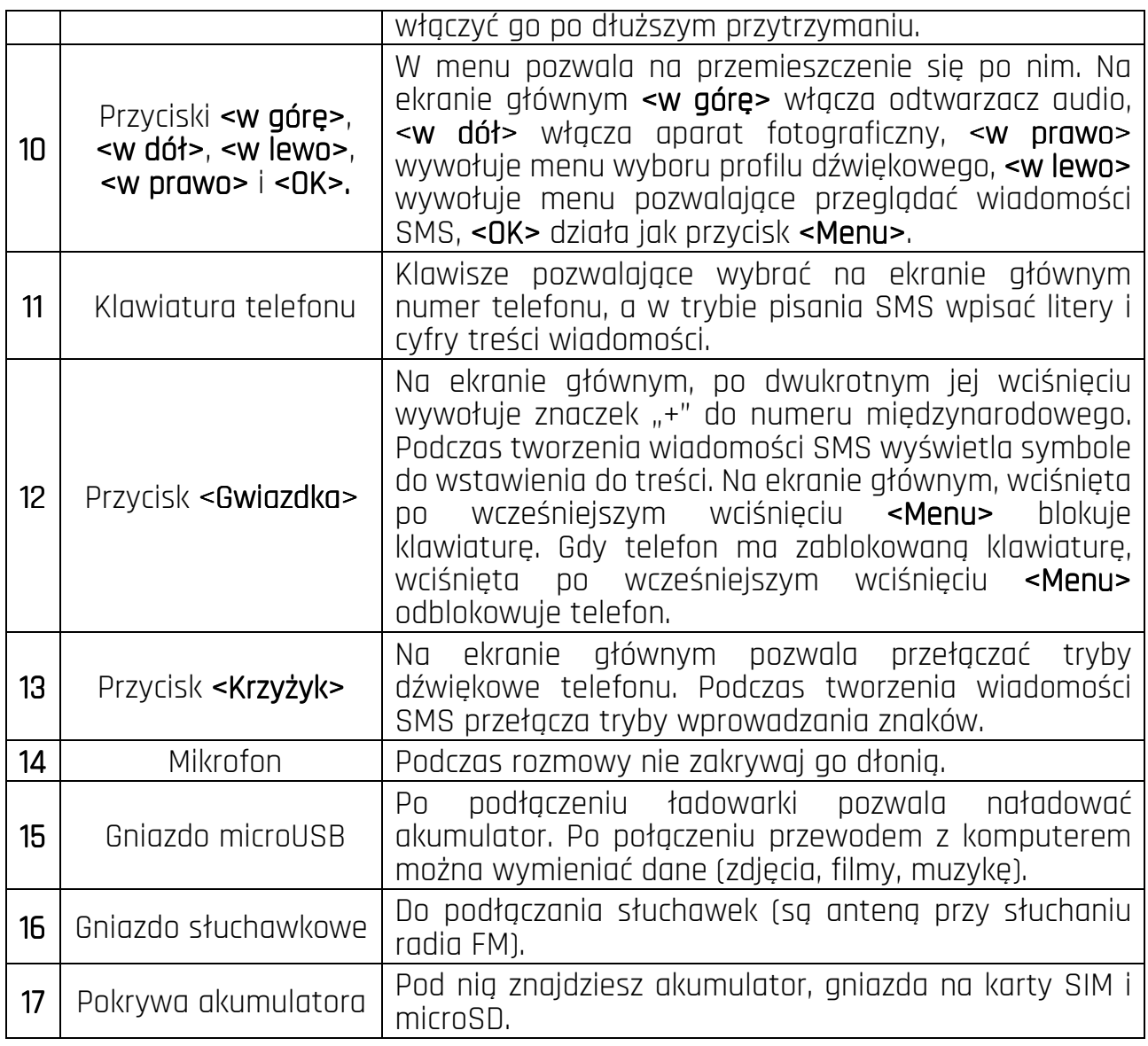

# Włączanie i wyłączanie telefonu

Aby włączyć lub wyłączyć telefon, naciśnij i przytrzymaj przycisk <Czerwona <Czerwona<Czerwona słuchawka>. Jeśli zaraz po włączeniu telefonu pojawi się żądanie podania kodu PIN, wprowadź kod (zobaczysz go w postaci gwiazdek: \*\*\*\*) i naciśnij <OK>.

# Montaż kart(y) SIM, karty pamięci i akumulatora

Jeśli telefon jest włączony - wyłącz go. Zsuń pokrywę akumulatora z obudowy.

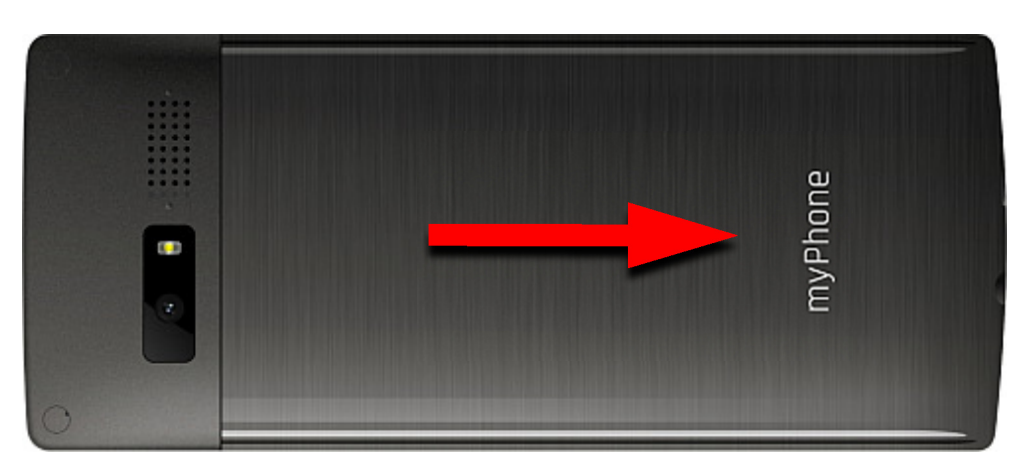

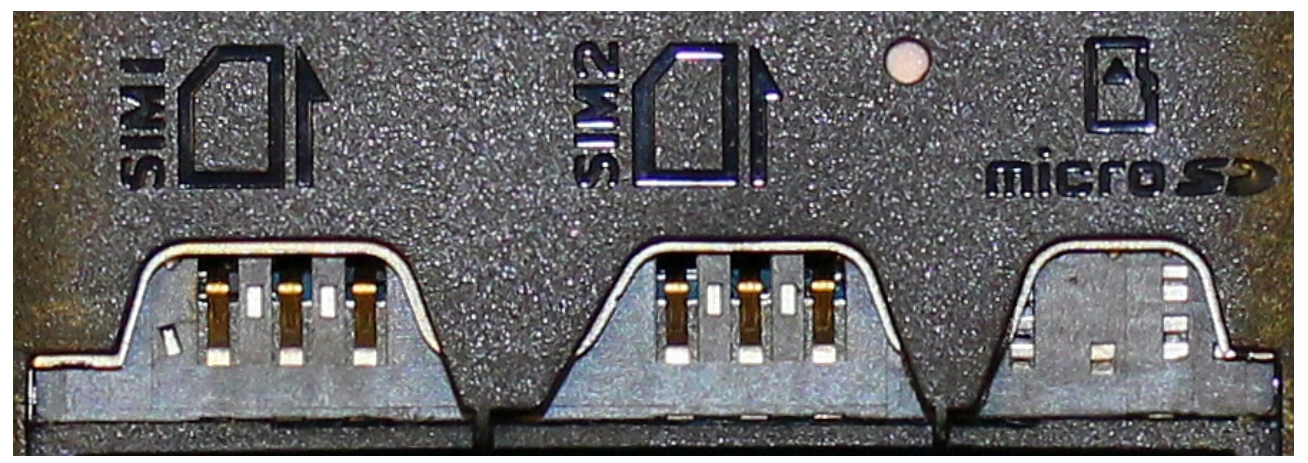

Włóż kartę pamięci. Kartę pamięci microSD należy umieścić stroną ze złotymi stykami skierowaną w dół, w taki sposób, w jaki wytłoczona jest wnęka. Maksymalna pojemność obsługiwanej karty pamięci wynosi 32 GB.

Włóż akumulator – akumulator należy umieścić w taki sposób, aby jego trzy złote styki dotykały potrójnego złącza we wnęce telefonu. Załóż obudowę (wciskając ją delikatnie na swoje miejsce). Załóż pokrywę akumulatora, wsuwając ją delikatnie na swoje miejsce.

# Ładowanie akumulatora telefonu

Podłącz wtyczkę microUSB na przewodzie ładowarki do gniazda microUSB w telefonie i podłącz ładowarkę do gniazdka sieci energetycznej.

\***Uwaga:** Niewłaściwe podłączenie ładowarki może spowodować poważne uszkodzenie telefonu. Uszkodzenia spowodowane niewłaściwym użyciem telefonu nie są objęte gwarancją.

Podczas ładowania statyczna ikona stanu akumulatora, znajdująca się w prawym, górnym rogu ekranu, będzie animowana. Po naładowaniu odłącz ładowarkę od gniazdka elektrycznego. Odłącz przewód od gniazdka w telefonie.

# 2. Korzystanie z podstawowych funkcji

# Blokada klawiatury telefonu

Aby odblokować klawiaturę telefonu, należy wcisnąć klawisz **<Zablokowany>**, a następnie (\*). Klawiatura zostanie odblokowana. Gdy klawiatura ma zostać zablokowana, użyj na głównym pulpicie takiej samej sekwencji klawiszy, najpierw klawisz<Menu>, a potem (\*).

# Dostep do menu telefonu

Aby uzyskać dostęp do menu telefonu, należy wcisnąć przycisk <Menu> znajdujący się ponad przyciskiem <Zielona słuchawka> lub <OK> mając aktywowany pulpit główny telefonu.

Wykorzystując przyciski nawigacyjne <W górę>, <W dół>, <W lewo>, <W prawo> przejdź do odpowiedniej pozycji menu.

Naciśnij przycisk <**Menu>** lub <**OK>**, aby zatwierdzić wybór (wejść w pozycję menu) lub <Wstecz <Wstecz>, aby powrócić do poprzedniego ekranu menu/pulpitu.

### Dostosowanie telefonu

Telefon myPhone 7300 można dostosować do własnych potrzeb. Dzięki temu jego użytkowanie będzie przyjemniejsze i łatwiejsze.

# Dźwięki i profile użytkownika

Do ustawienia dzwonków i ich głośności w telefonie służy opcja **[Profile]**. Aby ją uruchomić, wciśnij przycisk <**OK>**, aby wejść do menu telefonu. Następnie, za pomocą przycisków nawigacyjnych wybierz opcję **[Profile]** oraz wciśnij <**OK>**. Z listy wybierz odpowiedni profil dźwiękowy i wybierz [Opcje] > [Włącz] > [Wybierz] lub <OK>, aby aktywować wybrany profil, lub [Opcje] > [Dostosuj] > [Wybierz], aby edytować profil zgodnie z własnymi preferencjami. Dostępne opcje edycji profilu dźwiękowego:

- **[Typ alarmy]** pozwala wybrać tylko dzwonek, tylko wibracje lub mix tych dwóch.
- $[Type\,dzwonka]$  pozwala wybrać rodzaj dzwonka powtarzanie lub jednokrotne odtworzenie dźwięku.
- **[Dzwonek SIM 1]** lub **[Dzwonek SIM 2]** opcja pozwala na zmianę melodii dzwonka połączenia przychodzącego dla karty SIM 1 lub SIM 2. Wejdź, wybierz melodię i potwierdź przyciskiem <OK>.
- [Głośność dzwonka] pozwala regulować głośność dzwonka przyciskami <w lewo> i <w prawo>. Wybór potwierdź przyciskiem <DK>.
- [SIM 1 dźwięk wiad.] lub [SIM 2 dźwięk wiad.] pozwala wybrać dźwięk przychodzących wiadomości SMS dla SIM 1 lub SIM 2. Wybór potwierdź przyciskiem <OK>.
- [Głośność wiadomości] reguluj głośność przyciskami <W lewo> i <W prawo>. Wybór potwierdź przyciskiem <DK>.
- [Dźwięk klawiatury] pozwala wybrać przyciskami <W dół> lub <W górę> rodzaj dźwięku klawiszy (Cichy, Klik, Dźwięk, Wibracje), Wybór potwierdź przyciskiem  $<$ OK $>$ .
- **[Głośność klawiatury]** pozwala regulować głośność dźwieków klawiatury przyciskami <**W lewo> i <W prawo>.** Wybór potwierdź przyciskiem <DK>.
- [Dźwięki systemowe] pozwala włączyć lub wyłączyć dźwięki systemowe telefonu.

Zmiany zapisz wybierając **[Zapisz].** 

# Włączanie i wyłączanie profilu "Cichy"

Do przełączania dźwięków na wibracje w trybie gotowości służy klawisz <#>. Należy go nacisnąć i przytrzymać przez około 2 sekundy do pojawienia się komunikatu o aktywacji profilu i ikony symbolizującej profil. Ponowne naciśnięcie i przytrzymanie klawisza <#> spowoduje wybranie poprzedniego profilu.

### Funkcje dotyczące połączeń Nawiązywanie połączenia

W trybie gotowości telefonu (na ekranie głównym) wprowadź numer za pomocą klawiatury numerycznej. Zaleca się, aby wpisywać numer kierunkowy poprzedzający numer telefonu. Naciśnij klawisz <**Zielona słuchawka>**, następnie wybierz kartę SIM i potwierdź przyciskiem <OK>, aby nawiązać za jej pomocą połączenie.

Naciśnij klawisz <Czerwona słuchawka>, aby zakończyć połączenie.

### Odbieranie połączenia

Podczas połączenia przychodzącego, wciśnij klawisz **<Zielona słuchawka>** lub **[Opcje]** > **[Odbieranie]**, aby odebrać połączenie przychodzące.

Naciśnii klawisz <**Czerwona słuchawka>**, aby odrzucić / zakończyć połaczenie.

#### Wiadomości Wysyłanie SMS

Wybierz: [Menu] > [Wiadomości] > [Napisz wiadomość] i wpisz treść wiadomości za pomocą klawiatury telefonu. Znaki wprowadzane są litera po literze. Klawisz <#> służy do zmiany metody wprowadzania. Do wyboru są m.in. metody:

- Pl Pierwsza wprowadzana litera będzie duża, pozostałe małe
- PL wprowadzone będą tylko duże litery
- pl wprowadzone będą tylko małe litery
- 123 wprowadzone będą tylko cyfry

W celu wpisania znaku specjalnego, na przykład: kropki, przecinka, myślnika itp., należy wcisnąć klawisz <\*> i wybrać symbol z listy, lub wciskać klawisz <1> odpowiednią ilość razy (w trybie innym niż "123"). W celu wprowadzenia odstępu między słowami należy wcisnąć klawisz <**0>** (zero). Przykład wprowadzania znaków:

Aby wprowadzić literę "b", należy dwa razy wcisnąć klawisz <2>. Aby wprowadzić literę "d", należy raz wcisnąć klawisz <3> itp. Po wprowadzeniu treści, aby wysłać wiadomość, należy wybrać [Opcje] > [Wyślij], wpisać numer lub wybrać adresata z menu [Kontakty]. Potem wybierz [Opcje] > [Wyślij] > kartę SIM > [Wybierz].

### Wyświetlanie Wyświetlaniewiadomości wiadomości wiadomości

Wybierz: [Menu] > [Wiadomości] > [Skrz. odbiorcza], wybierz wiadomość z listy, po czym naciśnij <**OK>,** aby odczytać jej treść.

# Kontakty w telefonie myPhone 7300

Dodawanie nowego kontaktu

Aby dodać kontakt, wybierz: [Menu] > [Kontakty] > [Nowy kontakt] > [Na kartę SIM 1],  $[Na$  karte SIM 21 lub  $[Na$  telefon])  $>$  <OK>.

Wpisz dane kontaktu, wybierając nazwę lub numer telefonu kursorem i naciskając <OK>. Po wpisaniu nazwy/numeru wybierz <OK> <OK> <OK> lub [Opcje] > [Zapisz], aby zapisać kontakt.

### Wyszukiwanie kontaktu

Aby wyszukać kontakt, wybierz: [Menu] > [Kontakty].

Wpisz literę, a na ekranie pojawi się lista kontaktów rozpoczynających się i zawierających w nazwie podaną literę. Kilka liter wpisanych po sobie znacznie zawęzi tę listę. Aby wyszukać inny kontakt, wystarczy użyć klawiszy nawigacyjnych <**W górę>** oraz <W dół>. Po wyszukaniu i zaznaczeniu kontaktu wybierz [Opcje] wyświetli się lista dostępnych opcji:

- $[Podqlgd]$  aby zobaczyć dane wybranego kontaktu.
- $IWvślij SMSl aby wystać wiadomość SMS do wybranego kontaktu.$
- [Zadzwoń] aby wykonać połączenie z wybranym kontaktem.
- $\bullet$  [Edvcia] aby edytować dane kontaktu.
- $[Usu'$ n aby usunąć wybrany kontakt.
- $[Kopiui]$  aby skopiować wybrany kontakt.
- [Wyślij wizytówkę] aby wysłać wybrany kontakt na inny telefon przez Bluetooth.

- [Dodaj do blokowanych] aby dodać wybrany kontakt do listy blokowanych numerów.
- $\Gamma$ Zaznacz kilka] aby wysłać SMS lub wizytówke, zapisać lub usunąć wybrane kontakty.
- **[Grupy]** aby dodać i zarządzać grupami kontaktów.
- **[Ust. kontaktów]** pozwala ustalić standardowe miejsce zapisu kontaktów, szybkie wybieranie, podejrzeć stan pamięci, kopiować, przenosić, usuwać, zapisywać i przywracać kontakty.

### Usuwanie kontaktów

Aby usunąć wszystkie kontakty z telefonu, wybierz: [Menu] > [Kontakty] > <Opcje> > [Ust. kontaktów] > [Usungć wszystkie kontakty] > [OK] > wybrać [Z SIM 1], [Z SIM 2] lub [Z telefonu] i potwierdź przyciskiem <OK>. Aby usunąć pojedynczy kontakt, wybierz: [Menu] > [Kontakty] > wyszukaj i zaznacz kontakt do usunięcia oraz wybierz [Opcje] > [Usuń]i potwierdź przyciskiem <OK>.

# 3. Korzystanie z funkcji zaawansowanych

# Łączenie z kontaktem z książki telefonicznej

Aby nawiązać połączenie z numerem zapisanym w podmenu **[Kontakty]** [książce telefonicznej), należy w trybie gotowości wybrać **[Menu] > [Kontakty] >** wyszukaj odpowiedni kontakt (wpisując za pomocą klawiatury nazwę kontaktu), po czym zaznacz kontakt i wykonaj połączenie, wciskając przycisk <Zielona słuchawka>, a następnie wybierz kartę SIM.

# Połaczenia nieodebrane

Nieodebrane połączenia wyświetlane są na ekranie telefonu. O nieodebranym połączeniu informuje odpowiednia ikona na wyświetlaczu. Aby sprawdzić, kto dzwonił, naciśnij **[Podglad]**. Innym rozwiązaniem jest wybranie **[Menu] > [Połączenia] > [Rejestr** połączeń] > [Nieodebrane poł.] > <OK>. Aby połączyć się z nadawcą nieodebranego połączenia, wybierz je z listy, następnie wciśnij przycisk **<Zielona słuchawka>** na klawiaturze telefonu.

# Trybgłośnomówiący głośnomówiący głośnomówiący

W trakcie trwania połączenia naciśnij **[Głośnik]**, aby aktywować tryb głośnomówiący.

# Szybkie wybieranie

Aby włączyć/wyłączyć usługę wybierz opcję [Menu] > [Kontakty] > [Opcje] > [Ust. kontaktów] > [Szybkie wybieranie] > [Status] > [Włącz] lub [Wyłącz]. Edycję numerów można wykonać wybierając [Menu] > [Kontakty] > [Opcje] > [Ust. kontaktów] > [Szybkie] wybieranie] > [Ustaw numery]. Pojawi się lista, na której po lewej stronie wyświetlacza znajdują się cyfry od 2 do 9, które odpowiadają przyciskom klawiatury. Wybierz z listy kontaktów pozycję i potwierdź przyciskiem <**OK>**. Po ustawieniu numerów naciśnij przycisk <Czerwona słuchawka>, aby powrócić na ekran główny telefonu. Aby nawiązać połączenie za pomocą funkcji szybkiego wybierania, wciśnij i przytrzymaj (przez około 3 sekundy) zaprogramowany przycisk klawiatury numerycznej telefonu i wybierz kartę SIM.

# DualSIM

Funkcja Dual SIM umożliwia korzystanie z dwóch kart SIM jednocześnie. Aby skorzystać z tej funkcji, należy zamontować w telefonie dwie karty SIM (gniazda kart SIM znajdują się pod akumulatorem telefonu). Następnie wejść w **[Menu] > [Ustawienia] > [Ust. Kart** SIM].Do wyboru są trzy opcję:

- **[Włączone dwie karty]** aby aktywne były obydwie karty SIM.
- [Akt. tylko karta SIM1] i [Akt. tylko karta SIM 2]- aby aktywować karte SIM1 lub SIM 2.

W przypadku wybrania opcji aktywnych dwóch kart SIM telefon, przy wykonywaniu każdego połączenia, bądź wysyłaniu wiadomości SMS, będzie pytał użytkownika, za pomocą której karty SIM wiadomość ma zostać wysłana/połączenie wykonane.

# Podłączanie telefonu do komputera

Telefon myPhone 7300 można podłączyć do komputera klasy PC za pomocą interfejsu USB. Pozwala to na podgląd i wymianę danych pomiędzy komputerem a telefonem, gdy zainstalowana jest karta microSD. Aby tego dokonać, należy:

- Podłączyć wtyczkę microUSB do złącza w telefonie, następnie podłączyć wtyczkę USB do złącza USB w komputerze.
- Na ekranie telefonu powinna pojawić się informacja o łączności USB.
- Należy wybrać **[Tryb USB]**.

Telefon został podłączony do komputera. Zawartość jego pamięci może być przeglądana za pomocą eksploratora systemu Windows.

# Łączenie z numerem międzynarodowym

W trybie gotowości wciśnij dwa razy klawisz <\*>, aż pojawi się znak "+". Wprowadź pełny numer telefonu odbiorcy (numer kierunkowy kraju oraz numer

telefonu abonenta), a następnie wciśnij klawisz **<Zielona słuchawka>**, aby nawiązać połączenie.

# 4. Pozostałe funkcje telefonu

# Ustawienia czasu i daty

Aby ustawić czas i datę, należy wybrać opcję: [Menu] > [Ustawienia] > [Ust. telefonu] > [Czasidata] i z listy:

- [Ustawczas/datę] aby zmienić godzinę/datę.
- **[Ustaw format]** aby ustawić format daty i czasu.
- $[Alct, czas ze strefa] aby aktualizować czas zgodnie ze strefa.$
- [Aut. Aktualizacja czasu] aby ustawić automatyczną aktualizację czasu.

# Ustawienie języka menu

Aby ustawić lub zmienić język menu telefonu wybierz [Menu] > [Ustawienia] > [Ust. telefonu] > [Język] i wybierz preferowany język z listy.

# Ustawienia wyświetlacza

Wybierz [Menu] > [Ustawienia] > [Ust. Telefonu] > [Ust. wyświetlacza], a pojawią się opcje:.

- [Tapeta] pozwala ustawić tapetę systemową lub użytkownika, wybierając obrazek z pamięci telefonu lub karty SD.
- **[Blokada ekranu]** aby ustalić czas, po którym ekran zostanie zablokowany.
- **[Animacia wł.] lub [Animacia wył.]** pozwalają włączyć, wyłączyć i wybrać, animację dla włączania lub wyłączania telefonu.
- [Podświetlenie LCD] pozwala zmienić jasność i czas podświetlania ekranu.

### Ustawienia połączeń

Dostępne są w **[Menu] > [Połączenia] > [Ust. połączeń]**. Można tam ustawić połączenia oczekujące, przekierowania i blokowanie połączeń, a także przełączanie linii dla kart SIM 1 i SIM 2. W **[Ust. Zaawansowane]** można ustalić i edytować liste blokowanych numerów, ustawić automatyczne wybieranie, długość połączenia, odrzucanie za pomocą SMSa, automatyczne nagrywanie, włączyć/wyłączyć informacje o połączeniu, wybrać tryb odbierania rozmów dowolnym przyciskiem lub automatyczne przy podłączonym zestawie słuchawkowym (nie ma go w zestawie).

# Konfiguracia budzika

Wybierz [Menu] > [Terminarz] > [Budzik]. Zaznacz dowolną pozycję z listy, po czym naciśnij [OK]. Możesz włączyć/wyłączyć alarm, ustalić godzinę jego aktywacji, długość drzemki, powtarzanie (raz, codziennie, dostosować do indywidualnych preferencji), wybrać dźwięk, typ (kombinacje dzwonka i wibracji). Aby zatwierdzić ustawienia alarmu, wybierz <Zapisz>.

### Korzystanie z kalkulatora

Wybierz [Menu] > [Terminarz] > [Kalkulator] i zatwierdź przyciskiem <OK>.

Podstawowe działania arytmetyczne można wykonywać przy użyciu klawiatury numerycznej (wpisywanie liczb, cyfr). Operator działania można ustawić za pomocą przycisku nawigacyjnego (<Wgórę>- dodawanie, <Wdół>- odejmowanie, <Wlewo>  $\overline{\cdot}$  mnożenie,  $\overline{\cdot}$  prawo $\overline{\cdot}$  dzielenie). Aby wyświetlić wynik działania, wciśnij przycisk  $<$ OK $>$ .

### Ustawienia fabryczne

Aby przywrócić ustawienia fabryczne systemu, należy wybrać **[Menu] > [Ustawienia] >** [Przywróć ust fabryczne], wprowadzić hasło telefonu oraz zatwierdzić wybór przyciskiem <DK>. Kod dla przywracania ustawień fabrycznych to: 1122.

# Latarka

Aby włączyć latarkę, w trybie gotowości telefonu (na pulpicie) naciśnij (i przytrzymaj przez ok. 3 sekundy) przycisk <0> (zero) lub **[Menu] > [Terminarz] > [Latarka]** i wybierz odpowiednią opcję.

Uwaga: Światło emitowane przez diodę LED charakteryzuje się silnym skupieniem, dlatego nie zaleca się wpatrywania w diodę przez dłuższy czas. Nieprzestrzeganie tego zalecenia może skutkować uszkodzeniem wzroku.

# Rejestr połączeń

Aby przejrzeć rejestr połączeń wybierz **[Menu] > [Połączenia] > [Rejestr połączeń]**. Są tam następujące pozycje:

- Nieodebrane poł.
- Wykonywane poł.
- Odebrane poł.
- Wszystkie poł.
- Wyczyść rejestr połączeń
- Liczniki poł.

Aby wejść w jedną z powyższych opcji, należy wybrać ją z listy, a następnie nacisnąć przycisk <OK>.

#### Odtwarzacz Odtwarzaczaudio

Odtwarzacz audio uruchomisz wybierając [Menu] > [Muzyka] lub będąc na pulpicie nacisnąć przycisk <W górę>. Za jego pomocą można odtwarzać pliki muzyczne w formatach MP3, AAC, AMR, WAV. Aby możliwe było odtwarzanie plików muzycznych, powinny być one zapisane na karcie pamięci microSD. Po uruchomieniu aplikacji pliki muzyczne automatycznie zostaną dodane do listy odtwarzania.

Uwaga: Słuchanie odtwarzacza audio zbyt głośno lub przez dłuższy czas może grozić uszkodzeniem słuchu.

Do obsługi odtwarzacza służą następujące przyciski:

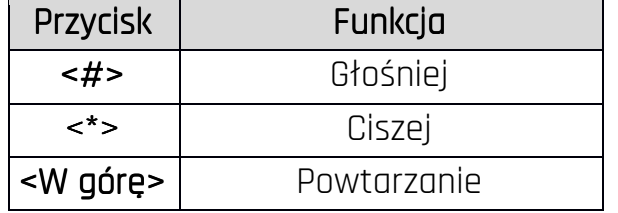

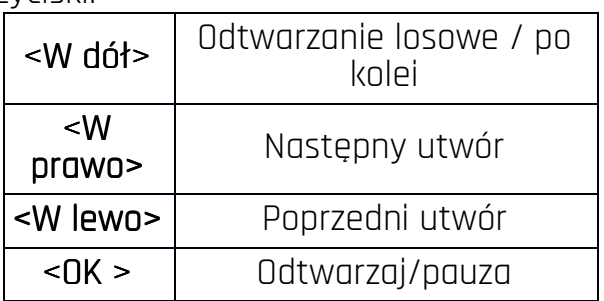

### Radio w telefonie myPhone 7300

Aby skorzystać z wbudowanego radia FM podłącz zestaw słuchawkowy (nie ma go w zestawie), który służy jako antena. Wybierz [Menu] > [Multimedia] > [Radio FM]. Wybierz: **[Opcje] > [Wyszukiwanie automatyczne] > <OK>,** w celu wyszukania dostępnych stacji radiowych. Wszystkie znalezione stacje radiowe zostaną zapisane i dostępne po wybraniu **[Opcje] > [Lista stacji].** 

Sterowanie radiem odbywa się za pomocą następujących klawiszy:

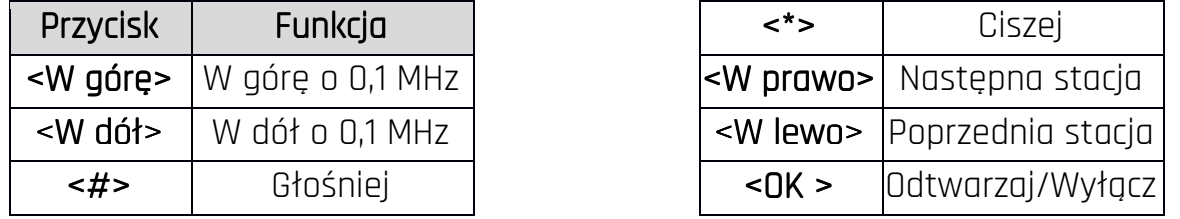

# Kalendarz

Aby włączyć kalendarz, wybierz: **[Menu] > [Terminarz] > [Kalendarz]**.

Do kalendarza można dodawać wydarzenia, do których z kolei można ustawić przypomnienia. Do nawigacji między poszczególnymi datami kalendarza służą przyciski <W dół>, <W górę>, <W lewo> i <W prawo>. Wybierz datę i wciśnij <Opcje>, po czym wybierz **[Dodaj wydarzenie].** Pojawi się ekran, na którym można będzie wprowadzić:

- $[Temat]$  nazwe wydarzenia,
- $\bullet$  [Początek] datę i godzinę rozpoczęcia wydarzenia,
- $\bullet$  [Koniec] datę i godzinę zakończenia wydarzenia,
- $[TVD]$  za pomocą tej opcji ustawisz typ wydarzenia (przypomnienie, spotkanie, kurs, randka, zadzwoń, rocznica, urodziny),
- $\bullet$  [Budzik] ile minut przed rozpoczeciem wydarzenia ma pojawić się alarm,
- **[Powtarzaj]** jak często ma powtarzać się przypomnienie (raz, co dzień, dostosuj, co tydzień, co miesiąc, co rok),
- [Lokalizacja] gdzie odbędzie się dane wydarzenie,
- **[Szczegóły]** można wpisać dodatkowe informacje.

Aby zapisać wprowadzone dane wybierz **[Opcje] > [Zapisz]**. Przypomnienie pojawi się na ekranie o ustanowionej dacie i godzinie.

# Bluetooth

W telefonie dostępny jest moduł Bluetooth. Służy on do bezprzewodowego łączenia się oraz wymiany plików z innymi urządzeniami wyposażonymi w funkcję łączności Bluetooth. Program obsługi modułu Bluetooth znajduje się w: [Menu] > [Ustawienia] > [tgczność] > [Bluetooth]. Znajdują się tam opcje:

- **[Status]** wciskając <**OK>** włączamy lub wyłączamy moduł Bluetooth. Włączenie modułu sygnalizowane jest ikoną na górnym pasku stanu.
- **[Widoczność]** włączenie tej funkcji zezwala na widoczność telefonu na liście innych urządzeń wyposażonych w moduł Bluetooth.
- [Moje urządzenia] znajduje się tu opcja [Szukaj nowych urządzeń], dzięki której można wyświetlić listę dostępnych urządzeń Bluetooth znajdujących się w zasięgu telefonu. Funkcja ta umożliwia także łączenie się z dostępnymi na liście urządzeniami.
- [Szukaj urządzeń audio] ta opcja umożliwia wyszukanie urządzeń do odtwarzania muzyki wyposażonych w moduł Bluetooth.
- $[Moja$  nazwa $]$  umożliwia wprowadzenie nazwy, pod jaką telefon będzie widoczny podczas połączenia z innymi urządzeniami Bluetooth. Domyślna nazwa to "myphone 7300".
- **[Zaawansowane]** ta opcja umożliwia wybranie ścieżki audio, miejsca zapisywania plików przesyłanych przez Bluetooth, sprawdzenia adresu modułu bluetooth.

# Parowanie urządzeń Bluetooth

Aby połączyć się z urządzeniem Bluetooth, należy wybrać je z listy dostępnych urządzeń, wchodząc w [[Menu] > [Ustawienia] > [Łączność] > [Bluetooth] > [Bluetooth] > [Moje urządzenia] > [Szukaj nowych urządzeń], a następnie wybrać urządzenie z listy i nacisnąć **[Połącz].** Na obu urządzeniach pojawi się komunikat z zapytaniem o zgodność hasła lub jego podanie. Podaj te same dane na obydwu urządzeniach lub potwierdź ich zgodność i naciśnij [OK] w celu sparowania urządzeń.

# Wysyłanie plików poprzez Bluetooth

Aby wysłać plik znajdujący się na karcie pamięci do sparowanego (połączonego) urządzenia należy wejść w: [Menu] > [Menedżer plików] > [sd card] lub [Telefon] > wybrać plik do wysłania oraz wybrać [Opcje] > [Wyślij] > [Bluetooth], oraz wyszukać urządzenie odbiorcy lub dodać je z listy sparowanych urządzeń. Plik zostanie wysłany po akceptacji przez odbiorcę.

# Aparat fotograficzny

Telefon myPhone 7300 wyposażony jest w aparat fotograficzny z możliwością wykonywania zdjęć oraz nagrywania filmów wideo.

# Wykonywanie zdjęć

Aby wykonać zdjęcie, należy otworzyć aplikację aparat, wchodząc w: **[Menu] > [Aparat]** lub przycisk [W dół] (bedąc na aktywnym głównym ekranie). Po wejściu w aplikację aparatu umieść fotografowany obiekt w kadrze, a następnie naciśnij przycisk <OK> w celu wykonania zdjęcia. Potem możesz wybrać **[Opcje]**, aby wysłać lub usunąć fotografię, albo <Wstecz>, aby wrócić do robienia zdjęć. Zdjęcia domyślnie zapisywane

są w katalogu "Photos" w pamięci telefonu lub na karcie microSD, jeśli jest zamontowana. Zdjęcia można przeglądać, korzystając z aplikacji **[Menu] >**  $[Multimedia] > [Obrazy].$ 

# Nagrywanie filmów wideo

Aby nagrać film wideo, należy wejść w **[Menu] > [Multimedia] > [Kamera]**. Następnie umieścić nagrywany obiekt w kadrze kamery oraz nacisnąć <OK> (Nagrywaj) w celu rozpoczęcia nagrywania i <Stop>, aby zakończyć. Nagrywane filmy domyślnie zapisywane są w katalogu "Videos" w pamięci telefonu lub na karcie microSD, jeśli jest zamontowana. Filmy można oglądać, korzystając z aplikacji **[Menu] > [Multimedia] >** [Wideo].

# Ikony w telefonie

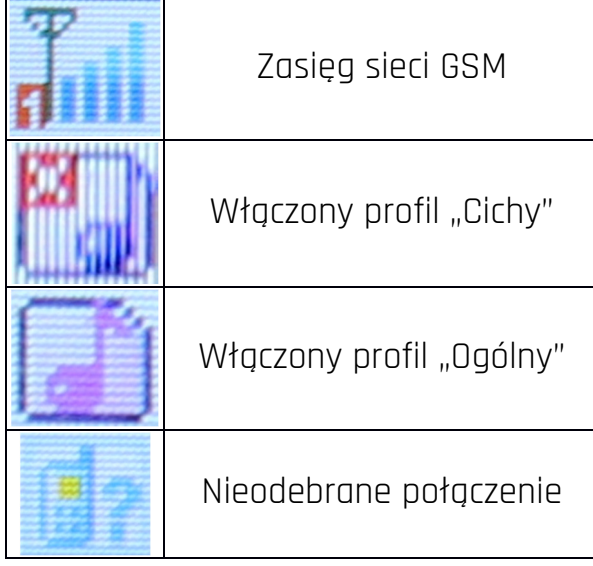

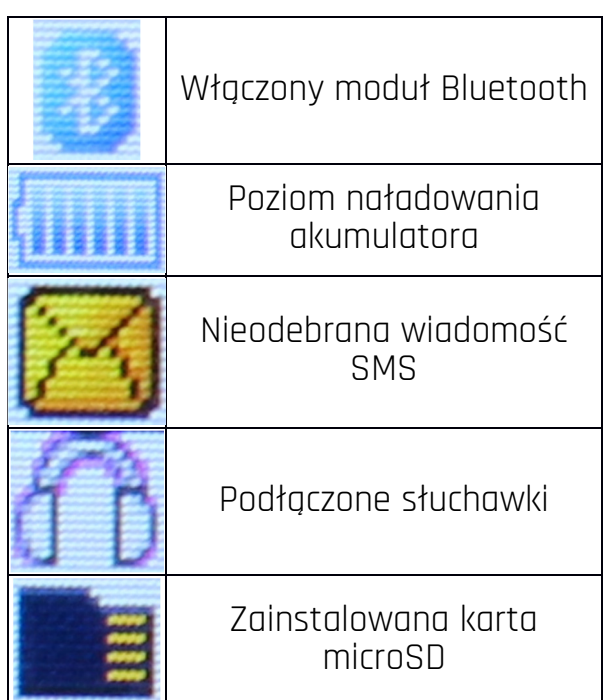

# Rozwiązywanie problemów

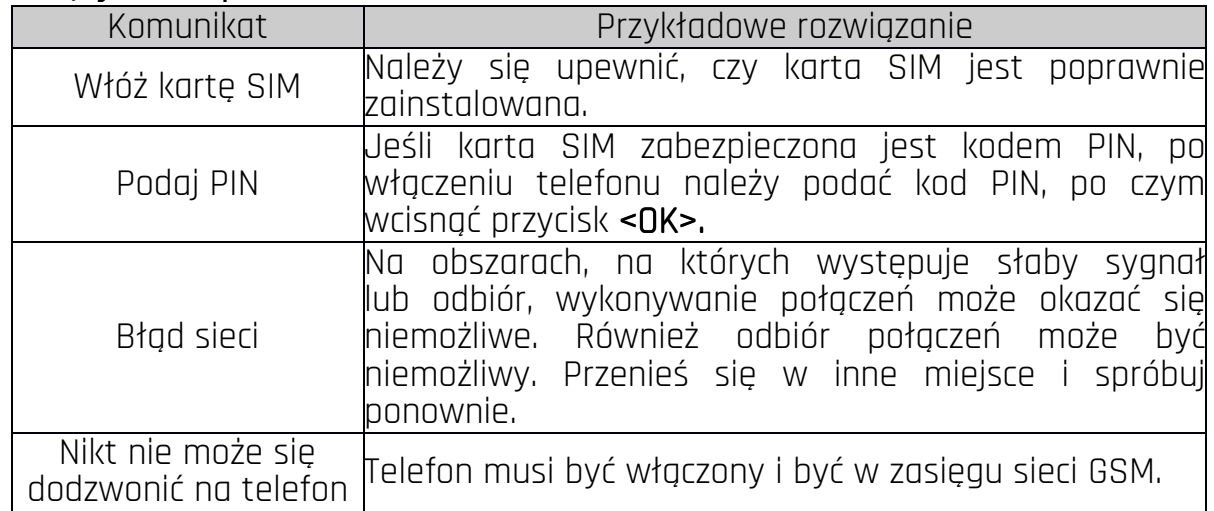

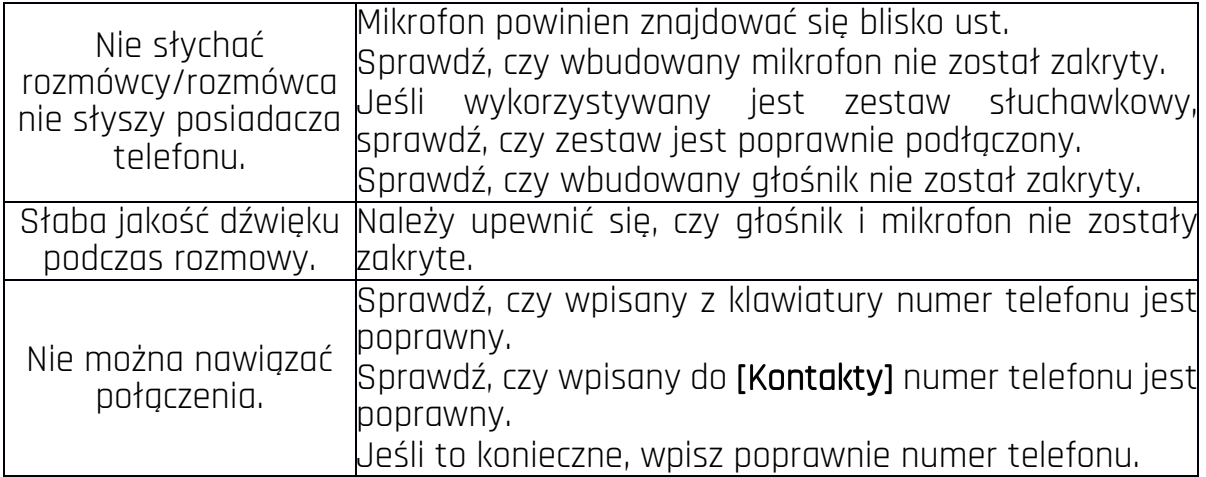

# 5. Prawidłowe utrzymanie telefonu

# Poprawne używanie akumulatora

Akumulator w tym telefonie może być zasilany za pomocą ładowarki. Jeśli poziom naładowania akumulatora jest niski, naładuj go. Aby przedłużyć żywotność akumulatora, pozwól mu się wyładować poniżej 20% pełnego poziomu energii, przed podłączeniem do ładowarki, a następnie naładuj go do 100%. Jeśli nie używasz ładowarki, odłącz ją od telefonu i sieci. Przeładowanie i pozostawienie w niskiej lub wysokiej temperaturze albo polu magnetycznym może spowodować skrócenie żywotności akumulatora. Temperatura akumulatora ma wpływ na jego ładowanie. Ochłodź lub podnieś jego temperaturę, aby była zbliżona do temperatury pokojowej (ok. 20°C). Jeśli jego temperatura przekracza 40°C, nie można go ładować! Używaj akumulatora tylko zgodnie z jego przeznaczeniem. Nie używaj uszkodzonego akumulatora. Nie wrzucaj akumulatora do ognia! Nie wyrzucaj starego zużytego akumulatora – oddaj go do autoryzowanego punktu recyklingu.

# Utrzymanie i konserwacja telefonu

Aby przedłużyć żywotność telefonu trzymaj telefon oraz jego akcesoria z dala od zasięgu dzieci, w suchym miejscu bez dostępu wilgoci. Unikaj używania telefonu w wysokiej i niskiej temperaturze, gdyż może to powodować skrócenie żywotności elektronicznych elementów telefonu, stopić plastik i zniszczyć akumulator. Zalecamy, aby telefon nie był użytkowany w temperaturach wyższych, niż 40°C / 104°F. Nie próbuj rozmontowywać telefonu. Nieprofesjonalna ingerencja w strukturę telefonu może go poważnie uszkodzić lub zniszczyć.

Do czyszczenia telefonu używaj tylko suchej ściereczki. Nie używaj środków o wysokim stężeniu kwasowym lub zasadowym. Używaj jedynie oryginalnych akcesoriów. Złamanie tych zasad spowoduje unieważnienie gwarancji.

# Kryteria technologiczne

Sieć: GSM 900/1800 MHz

Niektóre usługi mogą zależeć od Twojego operatora, stanu lokalnej sieci komórkowej, wersji użytkowanej karty SIM oraz sposobu, w jaki używasz telefonu. Więcej informacji uzyskasz od swojego operatora GSM.

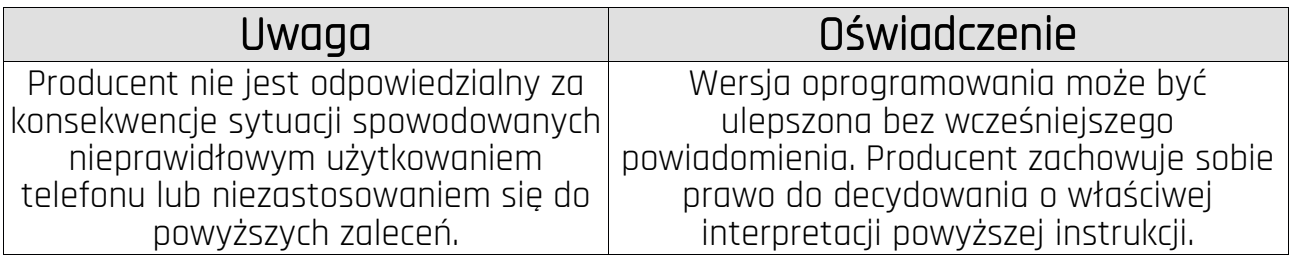

# Informacia o certyfikatach (SAR)

Telefon komórkowy jest nadajnikiem i odbiornikiem fal radiowych. Został zaprojektowany i wyprodukowany według obowiązujących norm bezpieczeństwa tak, aby energia fal radiowych nie przekraczała nigdy limitów ustalonych przez Radę Unii Europejskiej. Limity te określają dozwolone poziomy oddziaływania fal radiowych dla całej populacji i zostały opracowane przez niezależne organizacje naukowe na podstawie wyników szczegółowych badań naukowych, z uwzględnieniem dużego marginesu bezpieczeństwa. Mają na celu zapewnienie bezpieczeństwa wszystkich osób, niezależnie od wieku i stanu zdrowia. W odniesieniu do telefonów komórkowych poziom narażenia na działanie fal radiowych jest mierzony wartością SAR (ang. Specific Absorption Rate). Limit współczynnika SAR zalecany przez Radę Unii Europejskiej wynosi 2 W/kg i dotyczy wartości uśrednionej w przeliczeniu na 10 gramów tkanki.

Najwyższa wartość współczynnika SAR dla telefonu myPhone 7300 jest równa 0,873 W/kg.

# Prawidłowa utylizacja zużytego sprzętu

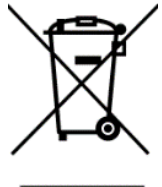

Urządzenie oznaczone jest symbolem przekreślonego kontenera na śmieci, zgodnie z Dyrektywą Europejską 2012/19/UE o zużytym sprzęcie elektrycznym i elektronicznym (Waste Electrical and Electronic Equipment – WEEE). Produktów oznaczonych tym symbolem po upływie okresu użytkowania nie należy utylizować lub wyrzucać wraz z innymi odpadami z gospodarstwa domowego. Użytkownik ma obowiązek pozbywać się

zużytego sprzętu elektrycznego i elektronicznego, dostarczając je do wyznaczonego punktu, w którym takie niebezpieczne odpady poddawane są procesowi recyklingu. Gromadzenie tego typu odpadów w wydzielonych miejscach oraz właściwy proces ich odzyskiwania przyczyniają się do ochrony zasobów naturalnych.

Prawidłowy recykling zużytego sprzętu elektrycznego i elektronicznego ma korzystny wpływ na zdrowie i otoczenie człowieka. W celu uzyskania informacji na temat miejsca i sposobu bezpiecznego dla środowiska pozbycia się zużytego sprzętu elektronicznego użytkownik powinien skontaktować się z odpowiednim organem władz lokalnych, z punktem zbiórki odpadów lub z punktem sprzedaży, w którym kupił sprzęt.

# Prawidłowa utvlizacja zużytego akumulatora

Zgodnie z dyrektywą UE 2006/66/EC ze zmianami zawartymi w Dyrektywie 2013/56/UE o utylizacji akumulatora, produkt ten jest oznaczony symbolem przekreślonego kosza na śmieci. Symbol oznacza, że zastosowane w tym produkcie baterie lub akumulatory nie powinny być wyrzucane razem z normalnymi odpadami z gospodarstw domowych, lecz traktowane zgodnie z dyrektywą i miejscowymi przepisami. Nie wolno wyrzucać akumulatorów razem z niesortowanymi odpadami komunalnymi. Użytkownicy akumulatora i akumulatorów muszą korzystać z dostępnej sieci odbioru tych elementów, która umożliwia ich zwrot, recykling oraz utylizację.

Na terenie UE zbiórka i recykling akumulatora i akumulatorów podlega osobnym procedurom. Aby dowiedzieć się więcej o istniejących w okolicy procedurach recyklingu akumulatora i akumulatorów, należy skontaktować się z urzędem miasta, instytucją ds. gospodarki odpadami lub wysypiskiem.

# Deklaracja zgodności z Dyrektywami UE

mPTech Sp. z o.o. niniejszym oświadcza, że telefon komórkowy 7300 jest zgodny z Dyrektywą 2014/53/UE. Pełny tekst deklaracji zgodności UE jest dostępny pod następującym adresem internetowym:

# http://www.myphone.pl/certyfikaty